# Rancang Bangun Aplikasi Penyewaan Fasilitas di Kota Manado Berbasis Web

Adrian Marshall Lay, Yaulie Deo Y. Rindengan, Xaverius B. N. Najoan

Jurusan Teknik Elektro, Universitas Sam Ratulangi Manado, Jl. Kampus Bahu, 95115, Indonesia [adrian12lay@gmail.com,](mailto:adrian12lay@gmail.com) [rindengan@unsrat.ac.id](mailto:rindengan@unsrat.ac.id) , [xnajoan@unsrat.ac.id](mailto:xnajoan@unsrat.ac.id)

*Abstract* **— Fasilitas merupakan hal yang tidak dapat dipisahkan dari kehidupan manusia. Sebab hampir seluruh sendi kehidupan memerlukan fasilitas. Semua bentuk-bentuk Negara di dunia tanpa terkecuali memberikan fasilitas bagi warga negaranya. Fasilitas dapat memberikan kemudahan untuk menyelesaikan beberapa hal. Kota Manado yang merupakan Ibukota Provinsi Sulawesi Utara, Kota ini memiliki Memiliki berbagai macam fasilitas yang disewakan mulai dari Apartemen, Gedung Serbaguna ,Studio dan lainlain. Namun meski memiliki banyak fasilitas yang disewakan, Informasi yang disediakan untuk fasilitas-fasilitas tersebut masih sulit dicari dan diketahui oleh masyarakat karena kurangnya publikasi dan promosi tentang fasilitas yang disewakan tersebut. Sehingga perlu adanya aplikasi yang menyediakan informasi tentang fasilitas-fasilitas yang disewakan agar dapat membantu masyarakat untuk mendapat informasi penyewaan fasilitas di Kota Manado. Metode pengumpulan data yang digunakan dalam penelitian ini menggunakan metode observasi, wawancara serta studi literatur. Dan untuk perancangan aplikasi menggunakan** 

**Unified Modeling Languange (UML) . Tujuan penelitian ini adalah untuk membangun Aplikasi Penyewaan Fasilitas di Kota Manado Berbasis Web. Hasil yang diperoleh dari penelitian ini adalah Aplikasi penyewaan fasilitas di kota Manado berbasis web ini telah selesai dibuat dan diharapkan dapat mempermudah masyarakat khususnya di Kota Manado untuk mencari informasi tentang fasilitas dan untuk melakukan reservasi atau booking fasilitas berupa gedung, studio, ruangan dan sebagainya.**

#### *Kata kunci* **— Aplikasi, Fasilitas, Kota Manado,** *Web*

*Abstract - Facilities are things that cannot be separated from human life. Because almost all aspects of life require facilities. All forms of State in the world without exception provide facilities for their citizens. Facilities can make it easy to complete several things. The city of Manado, which is the capital of North Sulawesi Province, has a variety of facilities for rent, ranging from apartments, multipurpose buildings, studios and others. However, even though it has many facilities for rent, the information provided for these facilities is still difficult to find and know by the public due to the lack of publicity and promotion of the leased facilities. So it is necessary to have an application that provides information about the facilities for rent in order to help the public to get information on leasing facilities in the city of Manado. The data collection method used in this research is observation, interview and literature study. And for application design using the Unified Modeling Language (UML). The purpose of this* 

*research is to develop a Web-based Facility Rental Application in Manado City. The results obtained from this research are the web-based facility rental application in Manado city has been completed and is expected to make it easier for people, especially in Manado City to find information about facilities and to make reservations or booking facilities in the form of buildings, studios, rooms and so on.*

#### *Keywords – Applications, Facilities, Manado City, Web*

# **I.** PENDAHULUAN

Perkembangan teknologi sistem informasi yang sekian hari kian berkembang dengan sangat pesat di seluruh dunia telah membuat hidup manusia semakin lebih muda. Apalagi dengan adanya internet, komunikasi dan akses informasi menjadi semakin tidak terbatas dan tanpa hambatan, baik hambatan geografis ataupun hambatan waktu.

Fasilitas merupakan hal yang tidak dapat dipisahkan dari kehidupan manusia. Sebab hampir seluruh sendi kehidupan memerlukan fasilitas. Semua bentuk-bentuk Negara di dunia tanpa terkecuali memberikan fasilitas bagi warga negaranya. Fasilitas dapat memberikan kemudahan untuk menyelesaikan beberapa hal.

Kota Manado yang merupakan Ibukota Provinsi Sulawesi Utara, Kota ini memiliki 11 Kecamatan serta 87 Kelurahan dan desa. Manado terletak di Teluk Manado dan dikelilingi oleh daerah pegunungan. Memiliki berbagai macam fasilitas yang disewakan mulai dari Apartemen, Gedung Serbaguna ,Studio dan lain-lain.

Namun meski memiliki banyak fasilitas yang disewakan, Informasi yang disediakan untuk fasilitas-fasilitas tersebut masih sulit dicari dan diketahui oleh masyarakat karena kurangnya publikasi dan promosi tentang fasilitas yang disewakan tersebut.

Solusi yang penulis ajukan untuk masalah tersebut agar masyarakat dapat mengetahui informasi fasilitas yang disewakan yang ada saat ini yaitu dengan membuat aplikasi penyewaan yang dapat membantu masyarakat untuk mendapat informasi penyewaan fasilitas di Kota Manado

#### *A. Pengertian Aplikasi Website*

Terdapat beberapa teori yang mendefinisikan aplikasi seperti yang di kemukanan oleh beberapa ahli, di antaranya adalah :

1) Menurut Harip Santoso (2010) aplikasi adalah suatu

kelompok file *(form, class, report)* yang bertujuan untuk melakukan aktivitas tertentu yang saling terkait, misalnya aplikasi *payroll*, aplikasi *fixed asset*, dan lain-lain[1].

2) Menurut Yenda Purbadian (2015) aplikasi berbasis web terdapat teknologi untuk *server* dan teknologi untuk *client*. Teknologi untuk *server* adalah web *server* dimana tugas web *server* menjalankan layanan untuk memformat data menggunakan bahasa pemrograman seperti PHP, Perl, dan java. Hasil yang sudah diformat oleh web *server* dikirim ke *client*, dimana *client* membutuhkan web *browser* untuk membaca dan menampilkan data dari web *server*[2].

Pada perkembangan berikutnya aplikasi web dapat dibagi menjadi dua jenis yaitu aplikasi web statis dan dinamis. Web statis dibentuk dengan menggunakan HTML, aplikasi seperti ini terletak pada keharusan untuk memelihara program secara terus menerus untuk mengikuti setiap perkembangan yang terjadi. Pada mekanisme aplikasi web dinamis terjadi tambahan proses yaitu *server*  menejermahkan kode PHP menjadi kode HTML. Kode PHP yang diterjemahkan oleh mesin PHP yang akan diterima oleh *klien*. (abdul Kader 2009)[3].

# *B.Penyewaan*

Sewa-menyewa merupakan salah satu perjanjian yang terdiri pihak penyewa dan pihak yang menyewakan. Di mana sewa– menyewa gaun adalah hubungan hukum antara dua belah pihak terhadap suatu gaun dimana di dalam hubungan perjanjian ini masing – masing mempunyai hak dan kewajiban baik 10 peraturan hukum tertulis maupun dalam bentuk kesepakatan. Berikut definisidefinisi penyewaan menurut para ahli :

Richard Eddy (2010 : 64) mengungkapkan bahwa "Sewa menyewa adalah suatu persetujuan, dengan mana pihak yang satu mengikatkan dirinya untuk memberikan kenikmatan suatu barang kepada pihak lain selama waktu tertentu, dengan pembayaran suatu harga yang disanggupi oleh pihak terakhir"[4].

Kimmel dalam penelitian Aang Viki Amanda (2011 : 452) mengungkapkan bahwa "Penyewaan adalah perjanjian dimana pemilik dari aset perusahaan memungkinkan pihak lain untuk menggunakan aset yang ada untuk jangka waktu tertentu pada harga yang telah disepakati"[5].

Thomas W.Z dan Norman M.S (2009 : 202) mengungkapkan bahwa "Penyewaan adalah strategi manajemen yang banyak diminati menurut sebuah survei dari *Equipment Leasing Association*, 8 dari 10 perusahaan menyewa beberapa atau semua peralatan mereka"[6].

Dari definisi diatas dapat disimpulkan bahwa penyewaan adalah perjanjian yang meliputi 2 pihak dengan jangka waktu dan harga yang telah disepakati bersama.

# *C.Internet*

Menurut Abdul Kader (2003: ) internet adalah sebuah jaringan komputer yang saling terhubung. Internet juga dapat memberikan keuntungan pada pemakai[7]. Juga internet menurut Harjono (2009) adalah kumpulan dari beberapa komputer di seluruh dunia yang dapat saling berhubungan antara satu dan lainnya. Agar komputer dapat saling terkoneksi satu sama lain, maka diperlukan media untuk saling menghubungkan antar komputer, media yang digunakan itu bisa menggunakan kabel/serat optic, satelit atau melalui sambungan telepon[8].

# *D.World Wide Web*

*WWW (World Wide Web*) merupakan sumber daya internet yang sangat popular dan dapat digunakan untuk memperoleh informasi atau bahkan melakukan transaksi pembelian barang[7].

## *E.Website*

Website dapat diartikan sebagai kumpulan halamanhalaman yang digunakan untuk menampilkan informasi teks, gambar diam atau gerak, animasi, suara, dan atau gabungan dari semuanya itu baik yang bersifat statis maupun dinamis yang membentuk satu rangkaian bangunan yang saling terkait dimana masing-masing dihubungkan dengan jaringan-jaringan halaman (*hyperlink*).

## *F. XAMPP*

XAMPP merupakan perangkat lunak bebas, yang mendukung banyak system operasi, merupakan kompilasi dari beberapa program. Fungsinya sebagai server yang berdiri sendiri (*localhost*). Juga memberikan fasiltias pilihan pengunaan PHP4 atau PHP5. Untuk berpindah versi PHP yang ingin digunakan juga sangat mudah dilakukan dengan mengunakan bantuan PHP-Switch yang telah disertakan oleh XAMPP, dan yang terpenting XAMPP bersifat free atau gratis untuk digunakan.

# *G.MySQL*

MySQL adalah database yang cepat dan tangguh, sangat cocok jika digabungkan dengan PHP, dengan database kita bisa menyimpan, mencari dan mengklasifikasikan data denganlebih akurat dan profesional. MySQL menggunakan SQL language (*Structur Query Language*) artinya MySQL menggunakan query atau bahasa pemprogaman yang sudahstandar di dalam dunia database.

# *H.Bootstrap*

Bootstrap adalah kerangka kerja terpopuler untuk membangun proyek mobile pertama yang responsif di web dengan komponen perpustakaan front-end. Bootstrap adalah tollkit open source untuk pengembangan dengan HTML, CSS dan JS. (Getbootstrap, 2010)[9].

## *I. Profil Kota Manado*

Kota Manado terletak di ujung pulau Sulawesi dan merupakan kota terbesar di belahan Sulawesi Utara sekaligus sebagai Ibukota propinsi Sulawesi Utara. Secara geografis Kota Manado terletak di antara 1°25'88"- 1°39'50" LU dan 124°47'00"-124°56"00" Bujur Timur, sedangkan batas administratif adalah sebagai berikut : ƒ

Batas wilayah utara : Kabupaten Minahasa ƒ Batas wilayah timur : Kabupaten Minahasa ƒ p-ISSN : 2301-8402, e-ISSN : 2685-368X ,dapat diakses melalui https://ejournal.unsrat.ac.id/index.php/informatika

Batas wilayah selatan : Kabupaten Minahasa ƒ Batas wilayah barat : Laut Sulawesi

Luas wilayah Kota Manado berdasarkan Peraturan Pemerintah Nomor 22 Tahun 1988 Tentang Perubahan Batas Wilayah Kotamadya Daerah Tingkat II Manado dan Kabupaten Dati II Minahasa, yang semula 2.369 hektar bertambah menjadi 15.726 hektar.

Penggunaan lahan di kota Manado masih didominasi lahan pertanian/ perkebunan yaitu seluas 11.267,35 Ha atau 71,65%, sedangkan area terbangun seperti perumahan permukiman, usaha dan jasa, serta jasa seluas 3329,60 Ha atau 21,17%.

Data tersebut di atas belum termasuk Iuas areal reklamasi pantai Teluk Manado (67Ha), yang digunakan untuk usaha dan jasa.

Kota Manado berperan sebagai Ibu Kota Sulawesi Utara, dengan luas wilayah 157,26 km2 , berpenduduk 372.887 jiwa (Sensus Penduduk 2000). Dana alokasi Umum pada tahun 2003 sebesar Rp. 177,38 milyar.

Kota Manado dilintasi oleh 5 (lima) sungai besar, yaitu sungai Tondano, sungai Bailang, sungai Tikala, sungai Sario, sungai Malalayang. Sungai ini berhulu di Danau Tondano dan bergabung dengan sungai Tikala di tengah kota sebelum bermuara di Teluk Manado. Sungai Tondano dimanfaatkan sebagai sumber air minum dan dikelola oleh PDAM Kota Manado.

### II.METODE PENELITIAN

#### *A.Metode Pembuatan Sistem*

Tahapan Penelitian ini merupakan hal yang menguraikan tahapan-tahapan atau proses dari pembuatan Aplikasi Penyewaan Fasilitas di Kota Manado Berbasis Web dapat dilihat pada gambar 1

.

## *1) Komunikasi*

Pada tahap ini akan dilakukan inisiasi proyek, seperti menganalisis masalah yang ada dan tujuan yang akan dicapai. Selain itu dilakukan juga *requirements gathering*, dimana akan dikumpulkan *requirement* dari *user* melalui analisis kuisioner.

# *2) Perencanaan*

Tahap ini merupakan tahap dimana akan dilakukan estimasi mengenai kebutuhan-kebutuhan yang diperlukan untuk membuat sebuah sistem. Selain itu, penjadwalan dalam proses pengerjaan juga ditentukan pada tahap ini.

# *3) Pemodelan*

Kemudian mulai masuk pada tahap perancangan dimana perancang menerjemahkan kebutuhan sistem kedalam representasi untuk menilai kualitas sebelum tahap selanjutnya dikerjakan. Tahap ini lebih difokuskan pada atribut program, seperti struktur data, arsitektur perangkat lunak, dan detail prosedur.

## *4) Konstruksi*

Tahap ini merupakan tahap dimana perancangan diterjemahkan ke dalam bahasa yang dimengerti oleh mesin. Setelah itu dilakukan pengetesan / pengujian terhadap sistem yang telah dibuat.

*5) Penyerahan sistem ke para pelanggan*

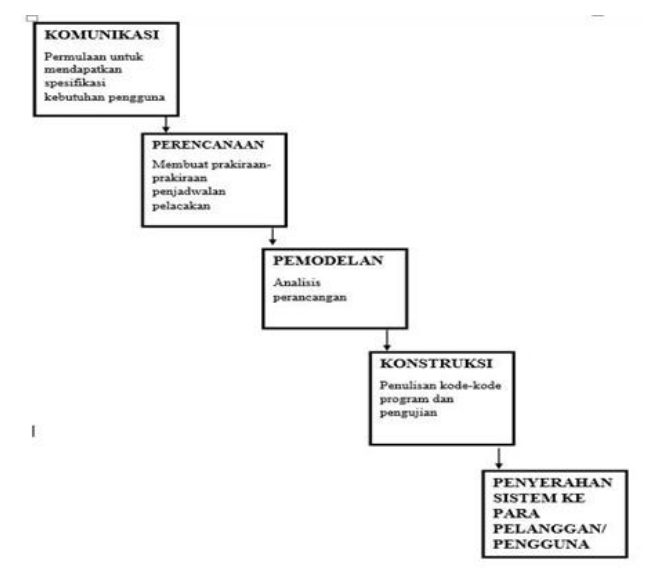

Gambar 1.Metode Pembuatan Sistem

Setelah proses pengkodean dan pengujian selesai, dilakukan pengiriman yang artinya implementasi kepada masyarakat luas. Pada tahap ini juga dilakukan pemeliharaan, perbaikan, dan pengembangan agar sistem tersebut tetap dapat berjalan sebagaimana fungsinya[10].

# *B.Kerangka Pikir*

Kerangka pikir merupakan sesuatu yang dapat digunakan sebagai pendekatan dalam memecahkan masalah. Biasanya kerangka penelitian ini menggunakan pendekatan ilmiah dan memperlihatkan hubungan antar variabel dalam proses analisisnya.Kerangka Pikir dapat dilihat pada gambar 2.

# *C.Pengumpulan Data*

Penelitian ini diawali dengan pengumpulan data dengan cara wawancara, observasi, dan studi literatur.

# 1) *Wawancara*

Wawancara dilakukan dengan nara sumber yaitu Beberapa pemilik atau penanggung jawab fasilitasfasilitas yang disewakan di Kota Manado.

2) *Observasi*

Pada tahap observasi dilakukan dengan cara mengamati secara langsung ke Fasilitas-fasilitas yang bisa dikunjungi.

## *3) Studi Literatur*

Studi literatur yang dilakukan penulis dengan mencari buku-buku refrensi, jurnal, dan paper untuk proses pembuatan aplikasi dan laporan.

### *D.Pemodelan Sistem*

.

Pemodelan sistem merupakan tahapan yang menggambarkan rancang bangun sistem yang dibuat. Desain sistem ini dapat dilihat dalam bentuk diagram UML dan interface dimodelkan dengan *storyboard*.

# *1) Use Case Diagram*

*Use case diagram* mendeskripsikan interaksi antara pengguna sistem dengan sistem itu sendiri. *Use Case Diagram* disini dibagi menjadi dua yaitu untuk user dan admin yang dapat dilihat pada gambar 3 dan gambar 4.

*2) Activity Diagram*

*Activity diagram* merupakan alur kerja atau aktivitasaktivitas dari sebuah sistem yang sistem yang dirancang, bagaimana masing-masing dapat berasal dari description yang mungkin terjadi dan bagaimna mereka berakhir. Oleh karena itu *activity diagram* merupakan *state diagram* khusus. *Activity Diagram* disini dapat dilihat pada gambar 5.

*3) Data Flow Diagram*

*Data Flow Diagram* dibuat untuk menggambarkan dari mana asal data yang keluar dari sistem, dimana data di simpan dan proses apa yang menghasilkan data tersebut. *Data Flow Diagram* disini terbagi menjadi Lvl 0, Lvl 1 dan Lvl 2, seperti yang ada pada gambar 6, gambar 7 dan gambar 8.

*4) Class Diagram*

*Class diagram* dibuat untuk menggambarkan struktur dan deskripsi class serta hubungannya antara *class*. *Class diagram* disini dapat dilihat pada gambar 9.

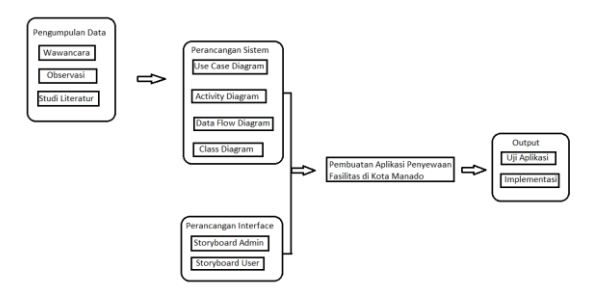

Gambar 2. Kerangaka Pikir

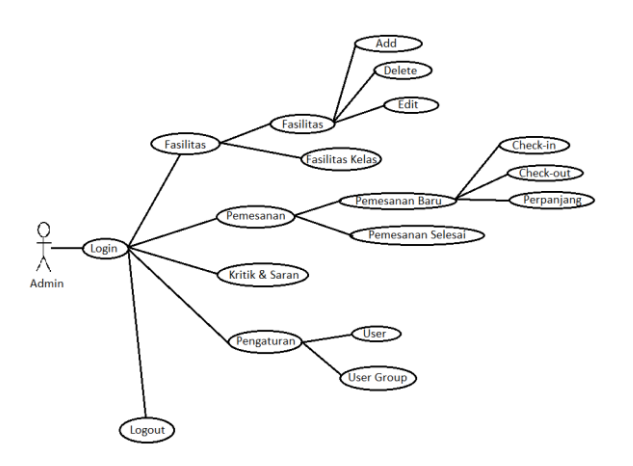

Gambar 3. *Use Case Diagram Admin*

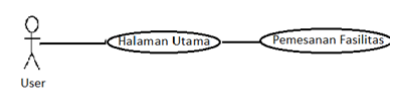

Gambar 4. *Use Case Diagram User*.

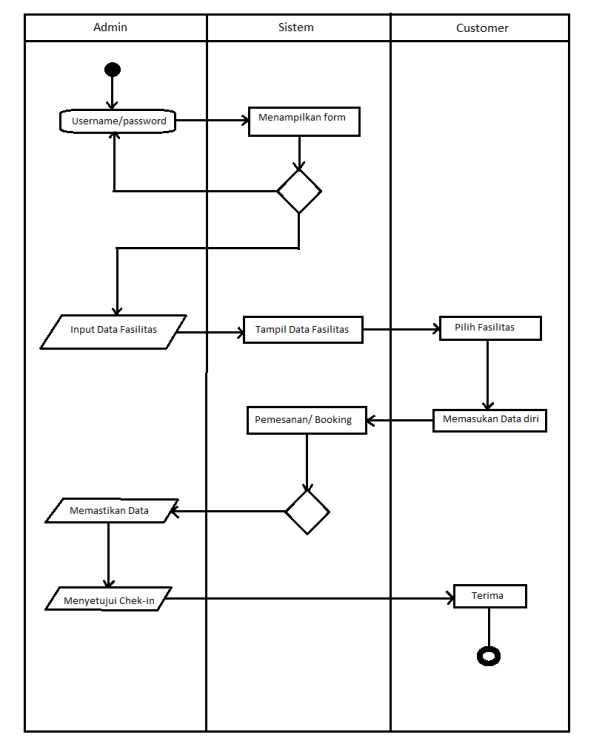

Gambar 5. *Activity Diagram*

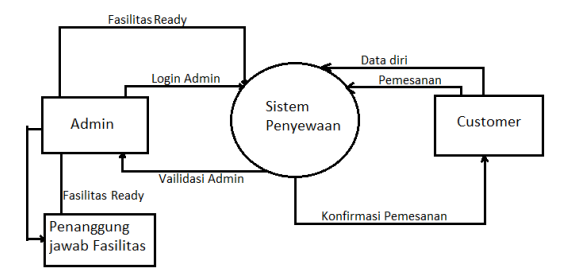

Gambar 6. DFD Lvl 0

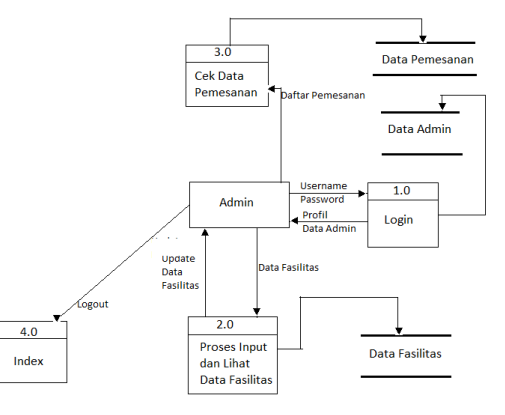

Gambar 7. DFD Lvl 1

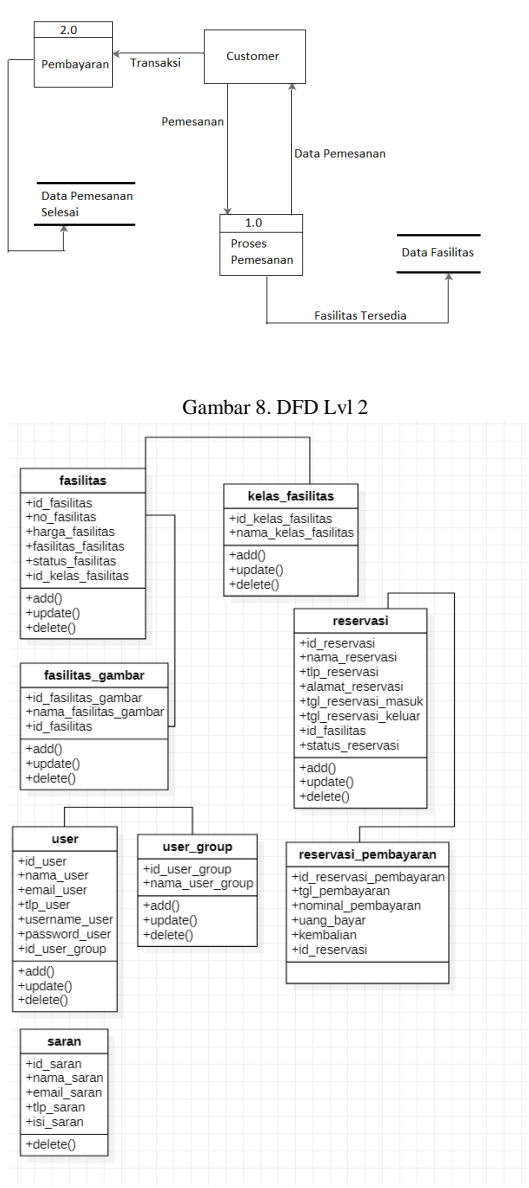

Gambar 9*. Class Diagram*

# III. HASIL DAN PEMBAHASAN.

# *A.Implementasi Antarmuka*

Implementasi adalah tahap untuk menerjemahkan tampilan-tampilan yang sudah didesain untuk ditampilkan kedalam bentuk tampilan inplementasi sistem secara utuh.

- Gambar 10 adalah tampilan home atau tampilan pengunjung aplikasi penyewaan fasilitas di Kota Manado. Terdapat menu-menu seperti fasilitasfasilitas yang tersedia , kritik dan saran dan login untuk admin, dimana jika telah direservasi ada tanda "*being reserved"* dengan warna merah, dan menampilkan info tentang harga dan kelas fasilitas.
- Gambar 11 adalah tampilan Info Fasilitas yang didalamnya memberikan informasi tentang nama, kelas, harga dan keterangan fasilitas. Didalamnya juga memberikan fitur pemesanan fasilitas yang dapat dipilih tanggal sewa dan untuk penyewaannya dengan memasukan data diri berupa nama , no telp dan

alamat untuk melakukan booking. Di fitur pemesanan ini juga yang akan nantinya masuk dan akan dilihat oleh admin.

- Gambar 12 adalah tampilan login admin yang hanya bisa diakses oleh admin untuk mengelolah aplikasi penyewaan fasilitas di Kota Manado berbasis web. Admin dapat menginput, menambahkan dan mengubah setiap informasi yang ada dalam aplikasi penyewaan fasilitas di Kota Manado berbasis web.
- Gambar 13 adalah tampilan dashboard admin merupakan tampilan awal setelah berhasil melakukan proses login admin disini terdapat menu-menu yang nantinya digunakan oleh admin untuk mengelolah aplikasi penyewaan fasilitas di Kota Manado berbasis web, berupa jumlah pemesanan masuk yang nantinya akan dilihat oleh admin dan disetujui, jumlah fasilitas yang sedang direservasi,sedang tersedia atau tidak akan ditunjukan juga di dashboard admin ini..
- Gambar 14 adalah tampilan menu data kelas fasilitas yang terdapat fitur untuk menambah , mengubah atau menghapus kelas fasilitas. Di Menu ini menunjukan bahwa ada empat jenis kelas fasilitas berupa studio, gedung serbaguna, apartemen , aula dan masih bisa ditambah lagi.
- Gambar 15 adalah tampilan fitur tambah kelas fasilitas yaitu untuk menambah kelas fasilitas. Disini kita dapat memasukan kelas fasilitas yang baru yang berbeda.
- Gambar 16 adalah Tampilan menu data fasilitas yang memiliki fitur tambah, mengubah, menghapus data fasilitas. Di menu ini menunjukan daftar fasilitas yang telah diinput sebelumnya dan kita dapat mengolah informasi tentang fasilitas tersebut disini.
- Gambar 17 adalah tampilan fitur tambah fasilitas untuk menambah fasilitas. Di menu ini kita dapat menambah fasilitas yang ada dengan memasukan nama, informasi, harga , gambar dan kelas dari fasilitas yang akan dimasukan.
- Gambar 18 adalah tampilan fitur edit fasilitas untuk mengubah data dari fasilitas yang sudah ada. Fitur ini memungkinkan admin untuk bisa mengolah data dari fasilitas yang telah dimasukan.
- Gambar 19 adalah tampilan fitur gambar fasilitas untuk menambah, mengubah, atau menghapus gambar dari fasilitas. Di fitur ini memungkinkan kita untuk mengolah gambar yang ada didalam fasilitas , disini juga diberikan info tentang fasilitas berupa nama, kelas, dan harga fasilitas yang kita ingin olah.
- Gambar 20 adalah tampilan menu pemesanan yang menunjukan pemesanan yang sudah dilakukan oleh customer untuk di setujui dengan melakukan check in, memperpanjang dan melakukan check out setelah selesai. Di menu ini admin harus memperhatikan informasi yang dimasukan oleh pelanggan apa sudah benar agar dapat disetujui.
- Gambar 21 adalah tampilan dari fitur tambah reservasi baru untuk admin dapat melakukan reservasi langsung

pada fasilitas. Di fitur ini admin juga dapat melakukan reservasi langsung pada fasilitas yang tersedia tanpa harus melalui halaman utama.

- Gambar 22 adalah tampilan dari menu pemesanan selesai yang menunjukan daftar penyewaan yang telah selesai atau check out. Di menu ini hanya memberikan informasi berupa daftar penyewaaan atau pembayaran yang sudah selesai, daftar yang diberikan berupa nama, alamat, fasilitas yang disewa, tanggal masuk, tanggal keluar, no telepon dan pembayaran.
- Gambar 23 adalah tampilan dari menu kritik & saran yang menunjukan kritik dan saran yang diberikan oleh customer. Informasi yang diberikan berupa kritik, saran disertai nama, no. telpon, email. Disini kita sebagai admin dapat menghapus kritik dan saran.
- Gambar 24 adalah tampilan menu user group yang memberikan daftar user group. Di menu ini terdapat fitur untuk menambah group baru dari sebuah user berupa admin, operator, dan user.
- Gambar 25 adalah tampilan menu data user yang menampilkan daftar user / admin dan memiliki fitur untuk menambah atau menghapus user. Di menu ini kita dapat melihat informasi dari user atau admin yang ada.
- Gambar 26 adalah tampilan ganti password admin , untuk mengganti password. Di fitur ini kita dapat mengubah password dari user atau admin yang dipilih.

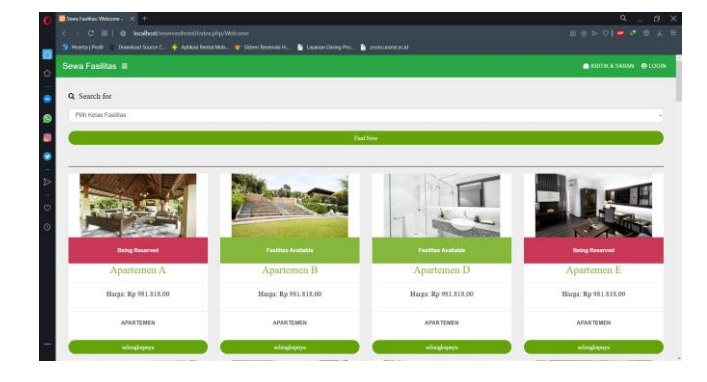

Gambar 10. Tampilan Home

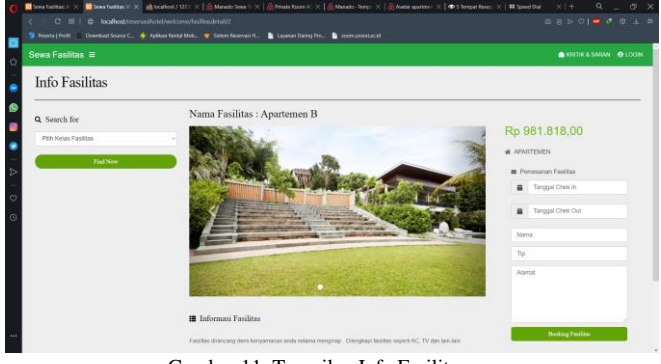

Gambar 11. Tampilan Info Fasilitas

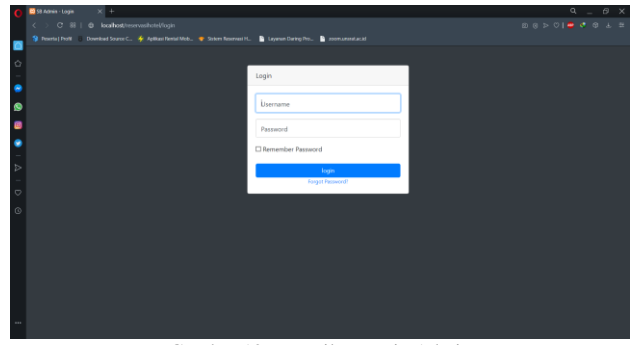

Gambar 12. Tampilan Login Admin

| Sewa Fasilitas ■                 |  |    |                            |                           |              |                   |                         |                   | <b>B</b> ussian <b>BAdmin</b> |  |
|----------------------------------|--|----|----------------------------|---------------------------|--------------|-------------------|-------------------------|-------------------|-------------------------------|--|
| <b><i>R</i></b> SISTEM RESERVASI |  |    | <b>45 TOTAL FASILITAS</b>  | 40 TOTAL fasilitas KOSONS |              |                   | 4 TOTAL FASILITAS TERIS |                   | 2 TOTAL KRITIK & SARAN        |  |
| <b>LE</b> FASILITAS              |  |    | SELURUHNYA                 |                           |              |                   |                         |                   |                               |  |
| <b>AL</b> PEMESANAN              |  |    |                            |                           | w            |                   |                         |                   |                               |  |
|                                  |  |    |                            | 4 TOTAL CHECK-IN          |              |                   |                         | 5 TOTAL CHECK-OUT |                               |  |
| <b>BIGITIK &amp; SARAN</b>       |  |    |                            |                           |              |                   |                         |                   |                               |  |
| <b>*</b> PENGATURAN              |  |    | <b>EB</b> Pernesarian Baru |                           |              |                   |                         |                   |                               |  |
|                                  |  |    |                            |                           |              |                   |                         |                   |                               |  |
|                                  |  | No | Aksi                       | Nama                      | Tele         | Alamat            | <b>Tol Masuk</b>        | <b>Tol Keluar</b> | Fasilitas                     |  |
|                                  |  |    | IN.                        | Andy                      | 085644123214 | <b>JinGunting</b> | 2020-08-17              | 2020-08-18        | Studio Musik A                |  |

Gambar 13. Tampilan Dashboard Admin

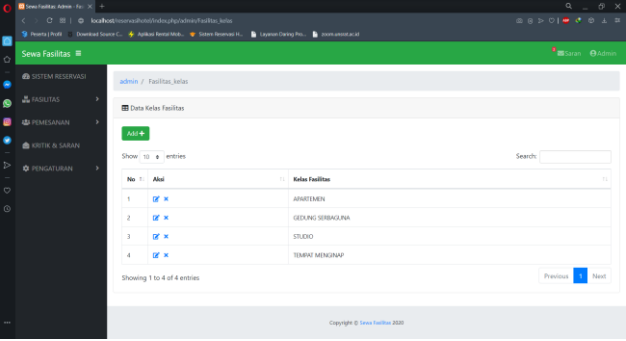

Gambar 14. Tampilan Menu Data Kelas Fasilitas

|                     | $\left\  \mathbf{0} \right\ $ Seve Fasilitas: Admin. · Fas. $\left\  \mathbf{x} \right\  \rightarrow$<br>C Bi   @ localhost tesenasthotel/index.php/admin/fasilitas kelas tambah<br>$\epsilon$ | ۰<br>$\sigma$                                                                                                    |                               |  |  |
|---------------------|----------------------------------------------------------------------------------------------------|----------------------------------------------------------------------------------------------------|-------------------------------|--|--|
| в<br>$\Diamond$     | Sewa Fasilitas ≡                                                                                                    | St Poets   Profil   Download Source C.   (6) Aplikad Rental Mob.   @ Satern Rosevasi H.   2   Leyenan Daring Pro<br><b>B</b> commentacid | <b>B</b> Saran <b>O</b> Admin |  |  |
| ٠                   | <b>@</b> SISTEM RESERVASI                                                                                                    | admin / fasilitas_kelas_tambah                                                                                                    |                               |  |  |
| $\bullet$           | <b>AL</b> FASILITAS<br>,                                                                                                    | <b>EB</b> Tambah Kelas Fasilitas                                                                                                    |                               |  |  |
| $\blacksquare$<br>٠ | <b>45</b> PEMESANIAN                                                                                                    | Kelas Fasilitas                                                                                                    |                               |  |  |
| $\triangleright$    | <b>BI KRITIK &amp; SARAN</b>                                                                                                    |                                                                                                    |                               |  |  |
|                     | <b>C</b> PENGATURAN                                                                                                    | SAVE                                                                                                    |                               |  |  |
| $\circ$<br>$\circ$  |                                                                                                    |                                                                                                    |                               |  |  |
|                     |                                                                                                    |                                                                                                    |                               |  |  |
|                     |                                                                                                    |                                                                                                    |                               |  |  |
|                     |                                                                                                    |                                                                                                    |                               |  |  |
|                     |                                                                                                    |                                                                                                    |                               |  |  |
| $\cdots$            |                                                                                                    | Copyright O Sewa Facilitas 2020                                                                                                    |                               |  |  |

Gambar 15. Tampilan Fitur Tambah Kelas Fasilitas

|          | <b>0</b> Seve Fedéber Admin - Fox: X +<br>$\mathbb{R} \otimes \mathbb{R} \otimes \mathbb{C} \oplus \mathbb{C} \otimes \mathbb{C} \cong \mathbb{C}$<br>C 88   @ localhost/reserves/hotel/index.php/admin/Fasilitas<br>$\epsilon \rightarrow$<br>St. Peserta   Profit  Download Source C.,  W. Aplikasi Rental Mob.,  W. Sistem Reservasi H.,<br>In Learner Daring Pro., In commerciated |   |                          |                   |                             |                              |                                          |                                            |  |
|----------|----------------------------------------------------------------------------------------------------|---|--------------------------|-------------------|-----------------------------|------------------------------|------------------------------------------|--------------------------------------------|--|
| ó        | Sewa Fasilitas ≡                                                                                                    |   |                          |                   |                             |                              |                                          | <b>O</b> Saran <b>O</b> Admin              |  |
|          | <b>@</b> SISTEM RESERVASI                                                                                                    |   | admin / Fasilitas        |                   |                             |                              |                                          |                                            |  |
|          | <b>H</b> FASILITAS                                                                                                    | ٠ | <b>EB</b> Data Fasilitas |                   |                             |                              |                                          |                                            |  |
|          | <b>US</b> PEMESANIAN                                                                                                    | ٠ | Add <sup>+</sup>         |                   |                             |                              |                                          |                                            |  |
|          | <b>BIGITIK &amp; SARAN</b>                                                                                                    |   |                          | Show to a entries |                             |                              |                                          | Search                                     |  |
| Þ        | <b>C</b> PENGATURAN                                                                                                    | ٠ |                          |                   |                             |                              |                                          |                                            |  |
| Ġ        |                                                                                                    |   | No 1: Aksi               |                   | <b>Nama Fasilitas</b><br>11 | <b>Harga Fasilitas</b><br>t. | <b>Kelas Fasilitas</b><br>$\mathbb{R}^n$ | <b>Gamber Fasilitas</b><br>11              |  |
| $\circ$  |                                                                                                    |   | 1                        | DC 30             | Apartemen A                 | Ro 981, 818.00               | <b>APARTEMEN</b>                         | $\blacksquare$                             |  |
|          |                                                                                                    |   | $\mathbf{z}$             | DC X              | Apartemen B                 | Rp 981, 818.00               | <b>APARTEMEN</b>                         | i es-                                      |  |
|          |                                                                                                    |   | 3                        | DF X              | Apartemen C                 | Rp 981, 818.00               | <b>APARTEMEN</b>                         | $\blacksquare$                             |  |
|          |                                                                                                    |   | A.                       | DF X              | Apartemen D                 | Rp 981, 818, 00              | <b>APARTEMEN</b>                         | $\blacksquare$                             |  |
|          |                                                                                                    |   | s                        | DF X              | Apartemen E                 | Rp 981, 818.00               | <b>APARTEMEN</b>                         | <b>o</b>                                   |  |
| $\cdots$ |                                                                                                    |   | 6                        | DF X              | Apartemen F                 | Rp 981, 818.00               | <b>APARTEMEN</b>                         | $\blacksquare$<br>$\overline{\phantom{a}}$ |  |

Gambar 16. Tampilan Menu Data Fasilitas

Jurnal Teknik Informatika vol ? no ? bulan tahun, hal. ?-? p-ISSN : 2301-8402, e-ISSN : 2685-368X ,dapat diakses melalui https://ejournal.unsrat.ac.id/index.php/informatika

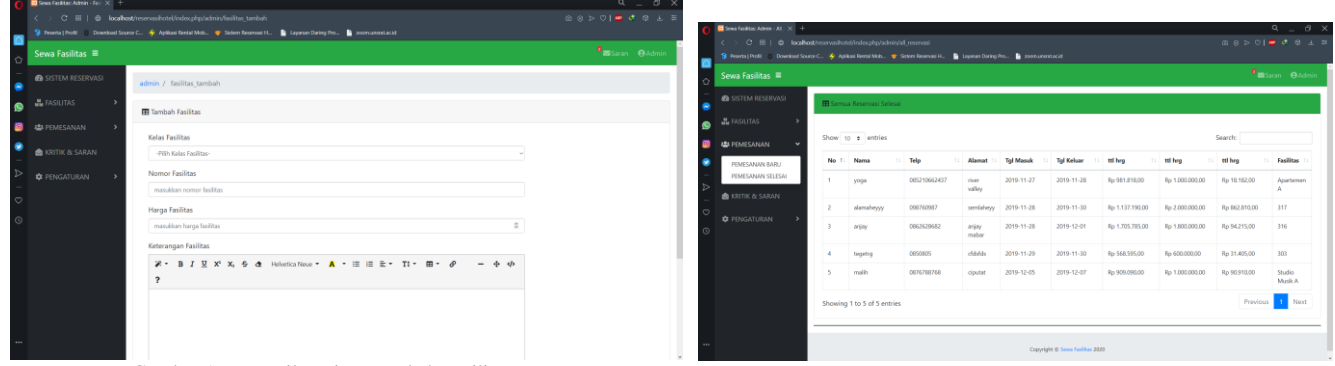

Gambar 17. Tampilan Fitur Tambah Fasilitas

Gambar 22. Tampilan Menu Pemesanan Selesai

| $\sim$                                               | C 88   @ localhost/reservasihotel/admin/fasilitas edit/1<br>S Preeta   Profil - Download Source C. 4 Aplikasi Rental Mob. S Saben Reserves H. B Layenan Daring Pro. B assessment acid | 80 > 0   0 0 0 ± 5           | <b>D</b> Sewa Fasilitas: Admin. Sat. X +                                                                                                    |                                               |                               |                         |                                 |                                                  | $9 - 8$ |                               |  |
|------------------------------------------------------|----------------------------------------------------------------------------------------------------|------------------------------|----------------------------------------------------------------------------------------------------|-----------------------------------------------|-------------------------------|-------------------------|---------------------------------|--------------------------------------------------|---------|-------------------------------|--|
| Sewa Fasilitas $\equiv$                              |                                                                                                    | <b>B</b> Saran <b>@Admin</b> | C IS   @ localhost/reservations/index.php/administran<br>St Reental Politi III Download Source C., 26: Aphlosi Reent Mob., . 95 Store Reservoir H., . By Laystan Darko Pro., . By International Act of |                                               |                               |                         |                                 |                                                  |         | <b>BSP 019 3 8 4 5</b>        |  |
| <b>6</b> SISTEM RESERVASI                            | admin / fasilitas.edit / 1                                                                                                    |                              | Sewa Fasilitas ≡                                                                                                    |                                               | <b>B</b> Saran <b>O</b> Admin |                         |                                 |                                                  |         |                               |  |
| <b>HE FASILITAS</b>                                  | <b>B</b> Edit Fasilitas                                                                                                    |                              | <b>OB</b> SISTEM RESERVASI                                                                                                    | admin / saran<br><b>IT Kritik &amp; Saran</b> |                               |                         |                                 |                                                  |         |                               |  |
| <b>ILE PEMESANAN</b><br><b>CE KRITIK &amp; SARAN</b> | Kelas Fasilitas                                                                                                    |                              | <b>HE FASILITAS</b><br>$\bullet$<br><b>B ALL</b> PEMESANAN                                                                                                    |                                               |                               |                         |                                 |                                                  |         |                               |  |
| <b>C</b> PENGATURAN                                  | kelas saat ini : ARARTEMEN<br>Nama Fasilitas                                                                                                    |                              | $\bullet$<br><b>BIGETTIK &amp; SARAN</b>                                                                                                    | Show 10 a entries                             |                               |                         |                                 |                                                  |         |                               |  |
| $\circ$                                              | Apartemen A<br>Harga Fasilitas                                                                                                    |                              | <b>C</b> PENGATURAN                                                                                                    | No. 1 Nama                                    | test saran                    | Email<br>test@saran.com | Telp<br>1282381239              | Kritik/Saran<br>ini adalah percobaan untuk saran |         | Aksi<br>$\tilde{\phantom{a}}$ |  |
| $\odot$                                              | 981818<br>Keterangan Fasilitas                                                                                                    |                              |                                                                                                    |                                               | Jelá                          | jeki123@gmail.com       | 85256444221                     | Tes Coba                                         |         | $\mathbf{v}$                  |  |
|                                                      | <b>2 · B <i>I</i> U X' X<sub>i</sub> + d</b> Helvetica Nese ▼ <mark>A</mark> · 田 田 社 · TI · 田 · <i>Q</i><br>$- 4 4$                                                                   |                              |                                                                                                    | Showing 1 to 2 of 2 entries                   |                               |                         |                                 |                                                  |         | Previous 1 Next               |  |
|                                                      | $\overline{\mathbf{r}}$<br>Fasilitas dirancang demi kenyamanan anda selama menginap . Dilengkapi fasilitas seperti AC, TV dan lain-lain.                                              |                              |                                                                                                    |                                               |                               |                         |                                 |                                                  |         |                               |  |
|                                                      | Fasilitas Kamar:                                                                                                    |                              |                                                                                                    |                                               |                               |                         |                                 |                                                  |         |                               |  |
|                                                      | AC, TV, Minibar, Brankas, Tempat tidur yang nyaman, Kamar mandi, Akses internet                                                                                                    |                              |                                                                                                    |                                               |                               |                         | Copyright @ Seven Familian 2020 |                                                  |         |                               |  |

Gambar 18. Tampilan Fitur Edit Fasilitas

Gambar 23. Tampilan Menu Kritik dan Saran

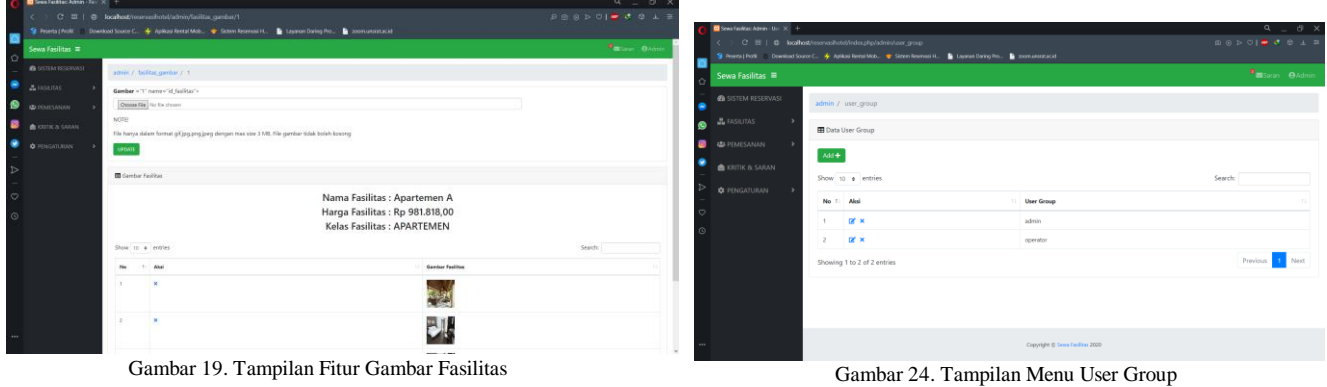

 $\sim$  By

Gambar 19. Tampilan Fitur Gambar Fasilitas

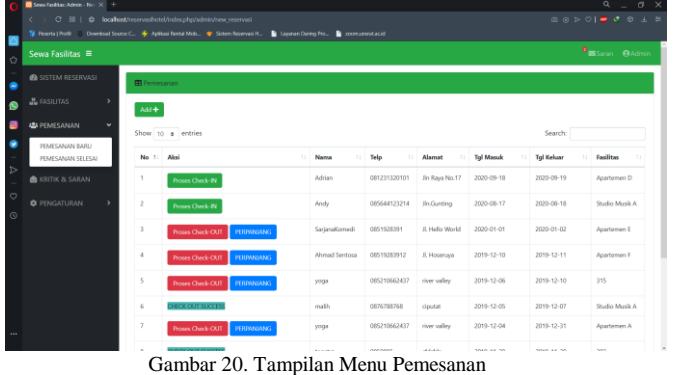

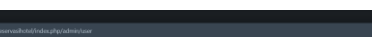

|                         | <b>DODOIS CO A R</b><br>C III   @ localhost/reserveshotsl/index.php/admin/user<br>×<br>St. Foundat Frolii  Download Source C., Mr. Acklass Rental Mob., W. Satem Reserves H., B. Leowan Darling Pro.,<br><b>B</b> remunerated |   |                    |                             |       |                                 |                                |                 |                                |      |  |
|-------------------------|----------------------------------------------------------------------------------------------------|---|--------------------|-----------------------------|-------|---------------------------------|--------------------------------|-----------------|--------------------------------|------|--|
| $\circ$                 | Sewa Fasilitas $\equiv$                                                                                                    |   |                    |                             |       |                                 |                                |                 | <b>B</b> Saran <b>O</b> Admin. |      |  |
| ٠                       | <b>@ SISTEM RESERVASI</b>                                                                                                    |   | admin / user       |                             |       |                                 |                                |                 |                                |      |  |
| $\bullet$               | <b>HE FASILITAS</b>                                                                                                    |   | <b>B</b> Data USER |                             |       |                                 |                                |                 |                                |      |  |
|                         | <b>US PEMESANAN</b>                                                                                                    | ٠ | Add $+$            |                             |       |                                 |                                |                 |                                |      |  |
| ٠<br>$\triangleright$   | <b>BI KRITIK &amp; SARAN</b>                                                                                                    |   |                    | Show 10 o entries           |       |                                 |                                | Search:         |                                |      |  |
|                         | <b>C</b> PENGATURAN                                                                                                    |   | No. T.             | Aksi<br>$\mathbb{R}$        | Nama  | : Email                         | $\mathbf{H}$<br>$\mathbb{R}^n$ | 11.<br>username | <b>QT06ID</b>                  | 11   |  |
| $\heartsuit$<br>$\circ$ |                                                                                                    |   |                    | D <sup>e</sup> x            | admin | admin@gmail.com                 | 85210662437                    | admin           | admin                          |      |  |
|                         |                                                                                                    |   |                    | Showing 1 to 1 of 1 entries |       |                                 |                                |                 | Previous                       | Next |  |
|                         |                                                                                                    |   |                    |                             |       |                                 |                                |                 |                                |      |  |
|                         |                                                                                                    |   |                    |                             |       |                                 |                                |                 |                                |      |  |
| $\cdots$                |                                                                                                    |   |                    |                             |       | Copyright @ Serve Feelikes 2020 |                                |                 |                                |      |  |

Gambar 25. Tampilan Menu Data User

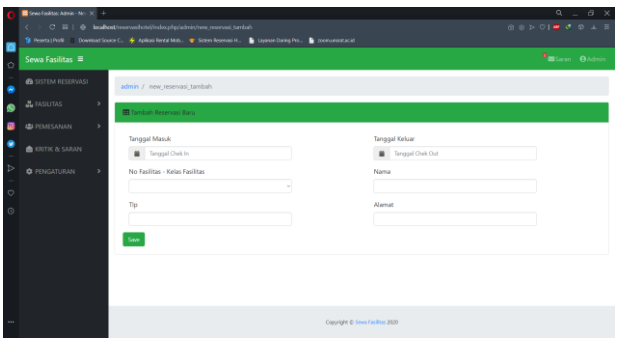

Gambar 21. Tampilan Fitur Tambah Reservasi Baru

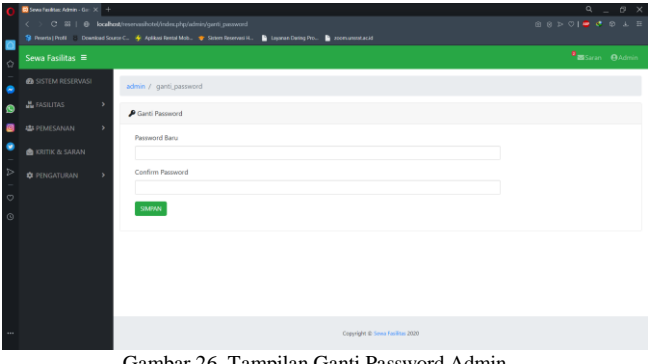

Gambar 26. Tampilan Ganti Password Admin

## IV. KESIMPULAN DAN SARAN

# *A.Kesimpulan*

Aplikasi penyewaan fasilitas di Kota Manado berbasis web ini mempermudah masyarakat khususnya di Kota Manado untuk mencari informasi tentang fasilitas dan untuk melakukan reservasi atau booking fasilitas berupa gedung, studio, ruangan dan sebagainya.

Aplikasi ini berbasis web yang dirancang dan dibangun untuk dapat melakukan reservasi maupun *booking* dari jauh-jauh hari. Aplikasi ini juga di bangun dengan fiturfitur seperti menu home, informasi fasilitas, pemesanan atau reservasi kritik & saran dan *login admin*, .

Aplikasi ini dibangun menggunakan metode *waterfall*  yang dimana terdapat proses yaitu Komunikasi, perencanaan, pemodelan, konstruksi, penyerahan sistem ke para pelanggan/pengguna.

#### *B. Saran*

Berdasarkan hasil penelitian dan kesimpulan dari aplikasi penyewaan fasilitas di Kota Manado berbasis web, saran dari penulis adalah :

Aplikasi ini masih jauh dari kata sempurna kiranya akan ada orang yang dapat mengembangkan lagi aplikasi penyewaan fasilitas di Kota Manado berbasis web.

Diharapkan dapat menambahkan fitur yang lain selain reservasi atau booking fasilitas.

Diharapkan juga dapat membuat aplikasi yang berbasis android dan dapat dilanjutkan dalam kajian yang lebih luas ke depannya, contohnya menambah fitur-fitur berdasarkan permasalahan yang ada kedepan.

## V.KUTIPAN

- [1] H. Santoso, *Aplikasi Web/asp.net + cd.* Jakarta: Elex Media Kompitindo, 2010.
- [2] Y. Purbadian, *Aplikasi Penjualan Web Base Dengan PHP Untuk Panduan Skripsi*. CV. Asfa Solution., 2015.
- [3] A. Kadir, *Membuat Aplikasi Web dengan PHP + Database MySQL*. Yogyakarta: Andi, 2009.
- [4] R. Eddy, *Aspek legal properti : teori, contoh, dan aplikasi / Richard Eddy ; editor, Rosalana Fiva*. Yogyakarta: Andi, 2010.
- [5] Kimmel, *Akutansi Intermediate*. Jakarta: Erlangga, 2011.
- [6] T. Zimmerer and S. M. Norman, *Kewirausahaan dan Manajemen Usaha Kecil Buku 2 (Edisi 5)*, Edisi 5. 2009: Salemba Empat, 2009.
- [7] A. Kadir and T, *Pengenalan Teknologi Informasi Edisi ke dua*. Jakarta: Andi, 2005.
- [8] Harjono, *Mendayagunakan Internet*. Yogyakarta: Pustaka Belajar, 2009.
- [9] Getbootstrap, "Pengertian Bootstrap," 2010. https://getbootstrap.com.
- [10] R. S. Pressman, *Rekayasa Perangkat Lunak edisi ketujuh*. Jakarta: Andi, 2010.

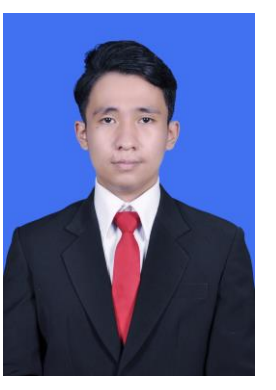

**Adrian Marshall Lay** lahir di Manado pada tanggal 12 Maret 1996. Anak kedua dari pasangan Yohanis Lay dan Susje Dimpudus. Dengan pendidikan formal pertama di Taman Kanak-Kanak St.Laurentius Ranomuut (1999- 2000). Kemudian melajutkan studi di sekolah dasar Sekolah Dasar SD Negeri 02 Manado (2001 - 2007). Kemudian melanjutkan studi ke Sekolah

Menengah Pertama Negeri 2 Manado (2007 - 2010) dan selanjutnya saya menempuh studi ke Sekolah Menengah Atas Negeri 1 Manado (2010 - 2013).

Pada tahun 2013 saya melanjutkan pendidikan ke salah satu perguruan tinggi yang berada di Manado yaitu Universitas Sam Ratulangi Manado dengan mengambil Program Studi S-1 Teknik Informatika di Jurusan Elektro Fakultas Teknik.